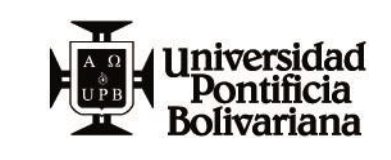

## **INSTRUCTIVO REGISTRO ANTORAMI USUARIO**

FECHA: 04/05/2020 VERSIÓN: 1

**OBJETIVO:** Realizar el registro e inscripción a programas de Formación mediante la plataforma ANTORAMI.

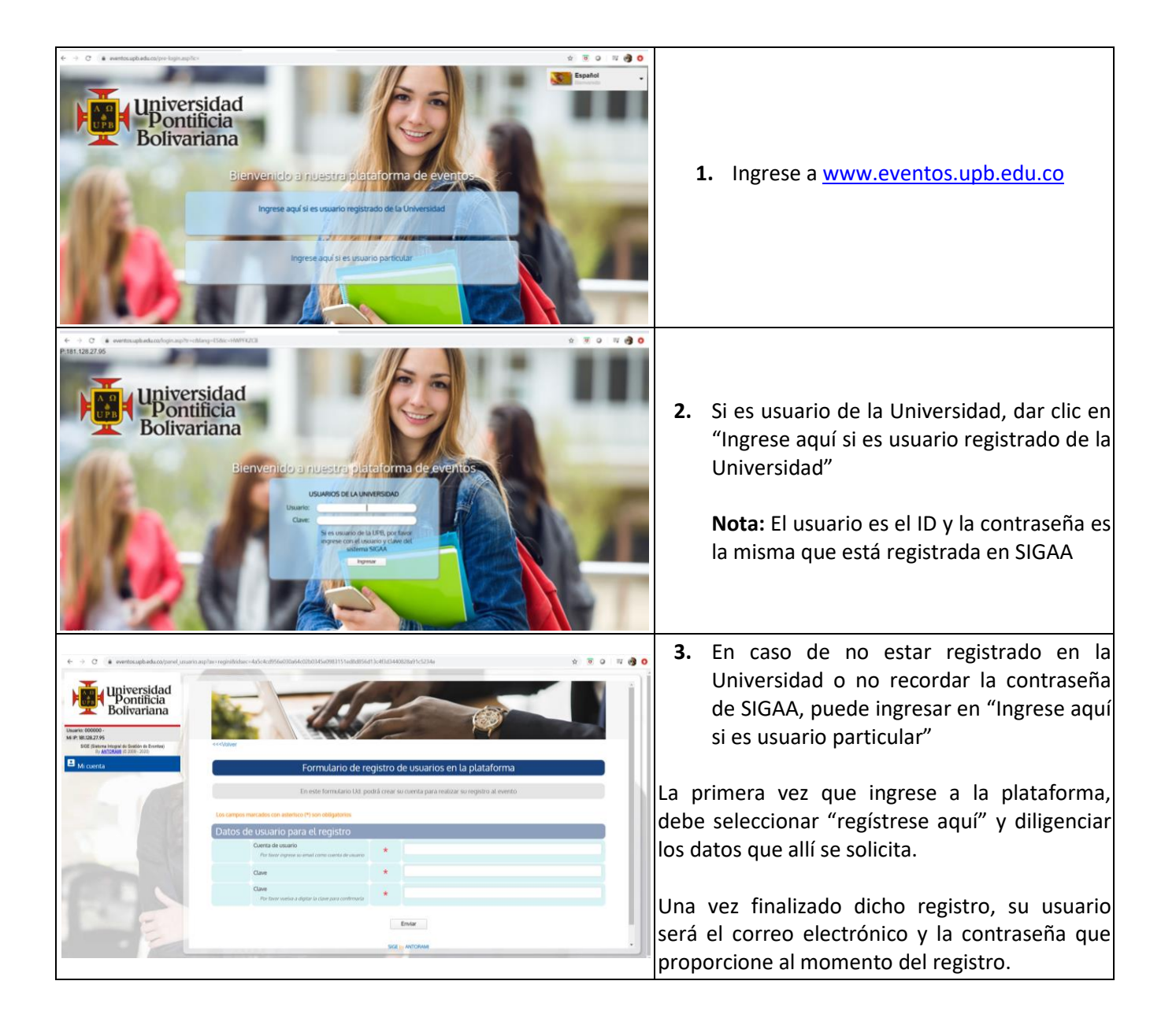

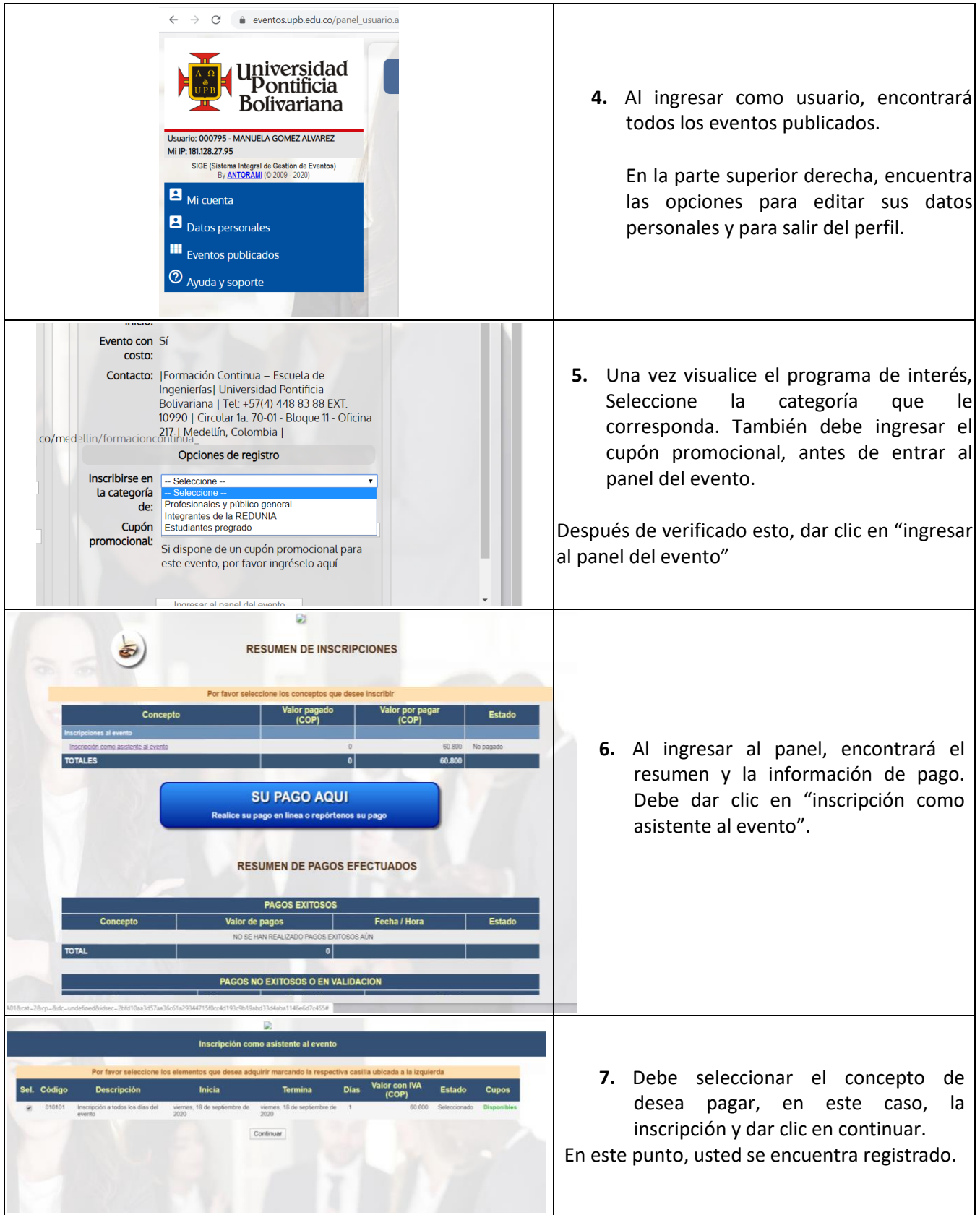

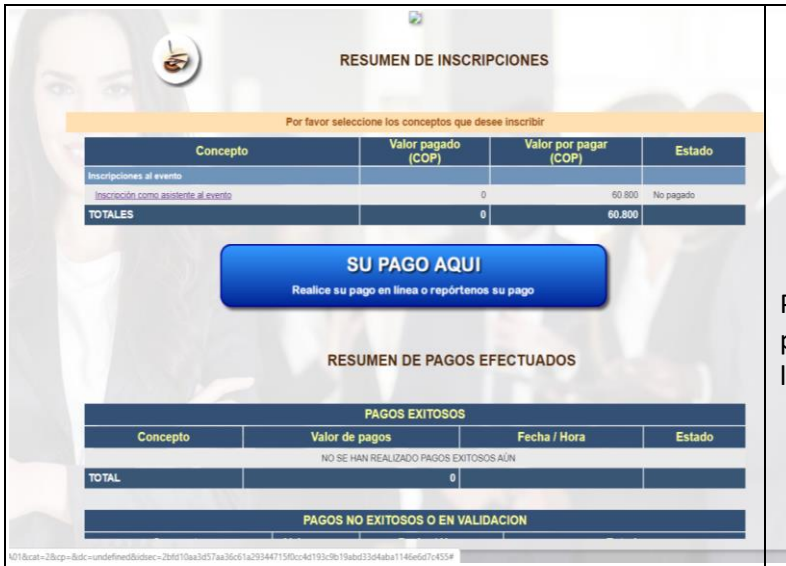

## **8.** Puede realizar su pago haciendo clic en el botón de "Su pago aquí"

Podrá generar automáticamente su colilla de pago, imprimirla y pagarla en los bancos o en línea mediante la plataforma PayU.